**AutoCAD Activation Key Free Download [Mac/Win] [2022]**

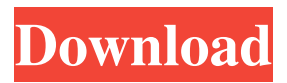

**AutoCAD With Key [Mac/Win] [April-2022]**

The first AutoCAD model: Designed in 1982, the first AutoCAD model was a program of the first AutoCAD models. AutoCAD vs. AutoCAD LT AutoCAD 2017 vs. AutoCAD LT 2017 AutoCAD vs. AutoCAD LT Premier AutoCAD vs. AutoCAD LT Premier 17 In November 2006, Autodesk released AutoCAD LT as an upgrade from AutoCAD 2002, previously known as AutoCAD 2002 LT, to allow for cheaper licensing options for small businesses and home users. Although the

name has a "LT" tag, AutoCAD LT and AutoCAD LT 2017 are the same software application. AutoCAD LT 2017 continues to use the same DGN 3.0 file format as AutoCAD 2002, AutoCAD LT Premier 17 and the newer AutoCAD LT Premier, all of which use the newer dgn 3.2 file format. The biggest difference between AutoCAD LT and AutoCAD LT Premier 17, is the availability of added features that come with it. This includes collision editing, image exporting, dynamic blocks and cross sectioning, layer-based image editing, and more. A few minor changes are also made to interface and design tools. Autodesk provides customers with a free 30-day trial version, AutoCAD LT for users who are currently using AutoCAD 2002 LT. All of the software purchased from Autodesk has a

time limit attached to it. For example, after 30 days, if a customer attempts to install an update to their software, the updates will be deleted. A few of the more popular software

titles that require a full version license can be activated on a permanent basis. How can I get a free AutoCAD LT 2017 license key? How can I activate my AutoCAD LT 2017 license? Before you purchase the software, you must download a full version license to

your computer. The AutoCAD LT 2017 license key can be obtained from Autodesk either through the Autodesk website or the Windows, Apple and Android app stores. There are two licensing options available: For individuals: AutoCAD LT 2017 is priced at \$199 CAD per year. This includes access to the software, all updates, training materials, and updates to the software.

## When using AutoCAD LT 2017, there is also an annual maintenance fee. The annual maintenance fee is \$99

**AutoCAD Crack [2022]**

As of AutoCAD 2019 there is no integration with Microsoft Excel, PowerPoint, and Word. Vector graphics editors The program, like most 3D modeling packages, uses many of the same basic commands and commands of specialized vector graphics editors. Other features, such as blocks and the ability to rotate objects, are supported. Adobe Illustrator and InDesign, which are normally used for desktop publishing, also have the ability to create, edit, and view AutoCAD drawings. Drawing standards AutoCAD uses the

following drawing standards: AutoCAD R10.3 AutoCAD R2012 AutoCAD R2015 AutoCAD 2016 AutoCAD 2017 AutoCAD R2018 AutoCAD R2019 Rotation, manipulation, and general information The AutoCAD drawing features include a menudriven interface and a command-driven interface. There are two interfaces for rotating objects in AutoCAD: A toolbarbased interface in which several commands are displayed in a row and a user chooses which command to execute. Each command is represented by a button on the toolbar. This interface is used for most commandbased operations, such as creating or editing a block or moving or changing the color of an object. This interface is designed to minimize the number of clicks required to perform basic operations on objects, and is

user-friendly. A toolbarless interface in which all operation commands appear in a grid. Commands are either in a row, a column, or in a box. The grid can contain a variety of different commands. A user clicks on a box in the grid to execute the corresponding operation command. If there is more than one box, the user chooses which command he or she wishes to execute. This interface is used for selecting objects, editing objects, creating new objects, and manipulating blocks. It is also used for rotating objects, which was previously a command-based interface. Userinterface guidelines for the command-based interface are set by the AutoCAD Product Team. Visual-interface guidelines for the grid-based interface are set by the AutoCAD Product Team. User-interface

guidelines for both interfaces are set by the AutoCAD Product Team. Each object in AutoCAD has a unique coordinate system associated with it. When a user selects an object in AutoCAD, the coordinate system is associated with the object. The user can also change the object's coordinate system. This allows a1d647c40b

Open Autodesk Softimage and activate it. Step 1 Load the.lnk file created in step 1 of this tutorial. Open the document and right click on "File => Open" Step 2 Select "Import" and "Import all" Click on "OK" to finish. Step 3 Save the file as "jpg\_001.jpg" Step 4 Insert the.jpg file into Autodesk Autocad and add a shape. For the next steps, you must first turn on the "Rotate & Scale" check box. Press "S" and move the shape by pressing and holding the "Left arrow" and "Right arrow" keys. Press "S" again to select the object and then press "Ctrl  $+ S$ " to scale the object. Press "Ctrl  $+$  A" to select the object. Press "Ctrl  $+ C$ " to copy the object. Select "File => Apply" and "OK" to apply

the shape. Step 5 Press "File => Save As" and "Save As" Enter "jpg\_002.jpg" as the file name Click on "OK" to finish. Press "File => Open" and "OK" to open "jpg\_002.jpg" in Autodesk Softimage. Step 6 Select the "Shapes" tab and press "Insert => Paste" Insert the "jpg\_001.jpg" file (see step 2). Press "Ctrl  $+ S$ " to scale the object. Press "Ctrl  $+$  A" to select the object. Press "Ctrl + C" to copy the object. Press "Ctrl + V" to paste the object. Select the "Text" tab and press "Insert => Fonts" Select "Serif" as the font and "Droid Sans" as the font size Press "Insert => Text" and "OK" to create the text. Select the "Windows" tab and press "Insert => Text" Select "Normal" as the text style and "Size" as the size Press "Insert => Text" and "OK" to create the text. Select the "Layers" tab and click on the "New" icon

## Click on "Copy" Select "Layers => Paste" Click on "OK" to paste the copied layer. Select the "Windows" tab and double click on the "

**What's New In AutoCAD?**

New source of undo history: AutoCAD supports undo history in two forms: the history of all changes for selected objects and the history of all changes applied to selected objects. When you create a change, a "history record" is created to store that change. (A history record is an object that keeps the state of your design before a particular change was made.) AutoCAD has an undo command that shows the history of changes applied to all objects. The history of changes for selected objects is created

## and stored when you perform a Select operation, and is the undo history you see when you work with menus or context menus. Now, you can use both types of undo history to quickly navigate back to earlier stages of your design. In previous releases, if you selected an object, then changed something, and wanted to undo the change, you had to resort to undo history to navigate backwards. With this new functionality, you can quickly select all objects and then navigate to earlier stages of your design. In addition, AutoCAD now supports "undo history cursors" which allows you to see the history of all changes to selected objects. To use the Undo History feature, follow these steps: Select an object. Select the drop-down arrow in the upperright corner of the drawing area and choose

Undo History. A list of previous states appears. Select one of the states to see the history of changes you made. New mouseover command and the Layer Select tool: Mouse-over a layer and a tooltip appears with information about the layer. When you mouse-over a layer in the drawing area, the "Preview" drop-down menu appears, and you can quickly view information about the layer. For example, you can view the objects in the layer and the attributes that apply to the objects in that layer. You can also use the Preview command to get a preview of the selected drawing area, which shows how an object would look if it were transparent. With the Layer Select tool, you can quickly select the background, foreground, and other layers of a drawing. Visible and Hidden layers: Working with

layers is much easier now. You can easily see which layers are visible and which are hidden and you can quickly activate or deactivate layers without having to locate the layers in the Layer list.

**System Requirements For AutoCAD:**

Minimum: OS: Windows XP SP2 or later Processor: 1.7 GHz Pentium4 or AMD Sempron Memory: 1GB RAM Graphics: nVidia GeForce or ATI Radeon HD 2600 or later Hard Drive: 300MB available space DirectX: 9.0 or later Network: Broadband Internet connection Recommended: OS: Windows 7 Processor: 2.8 GHz Intel Core 2 Quad Q8400 Memory: 4GB RAM Graphics: nV

Related links: